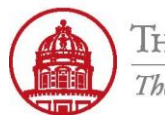

**2**

**Contact:** rftravel@rfsuny.org

Use this job aid to complete Step 1 of the process to complete an Expense Report in iExpense.

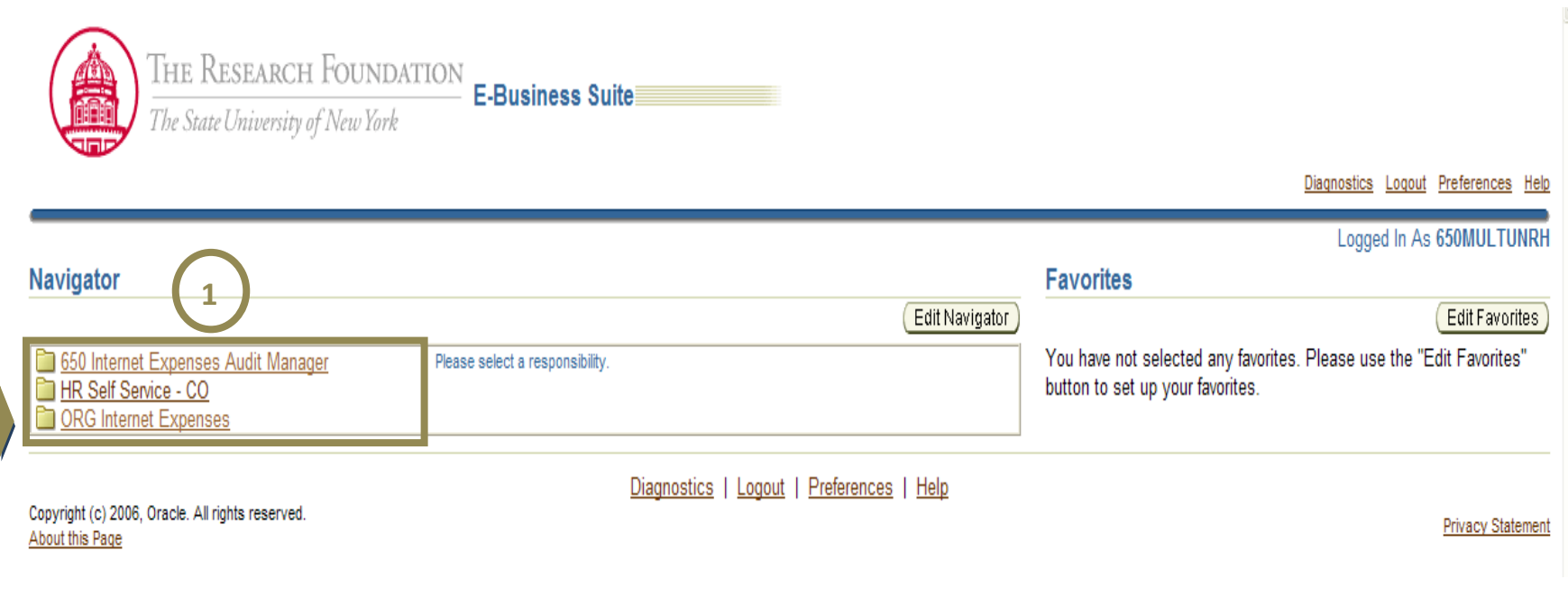

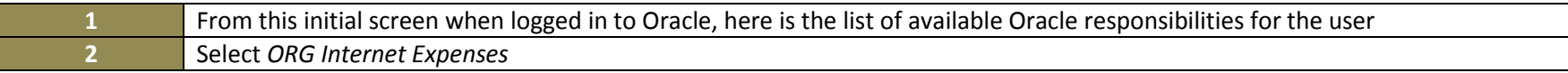

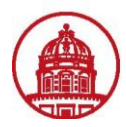

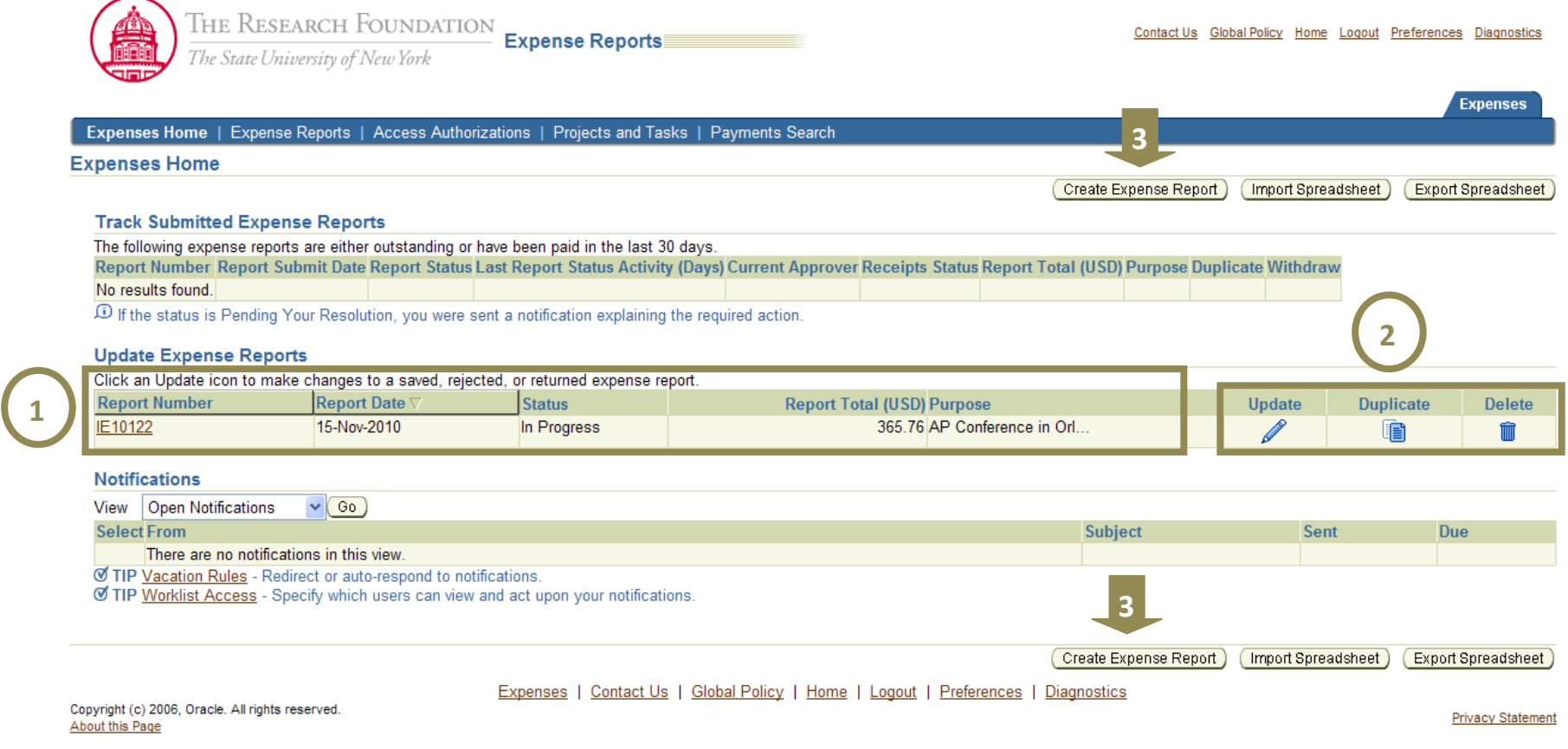

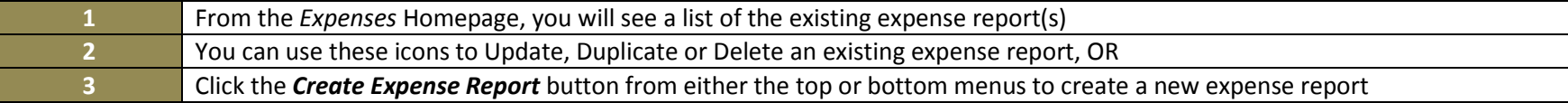

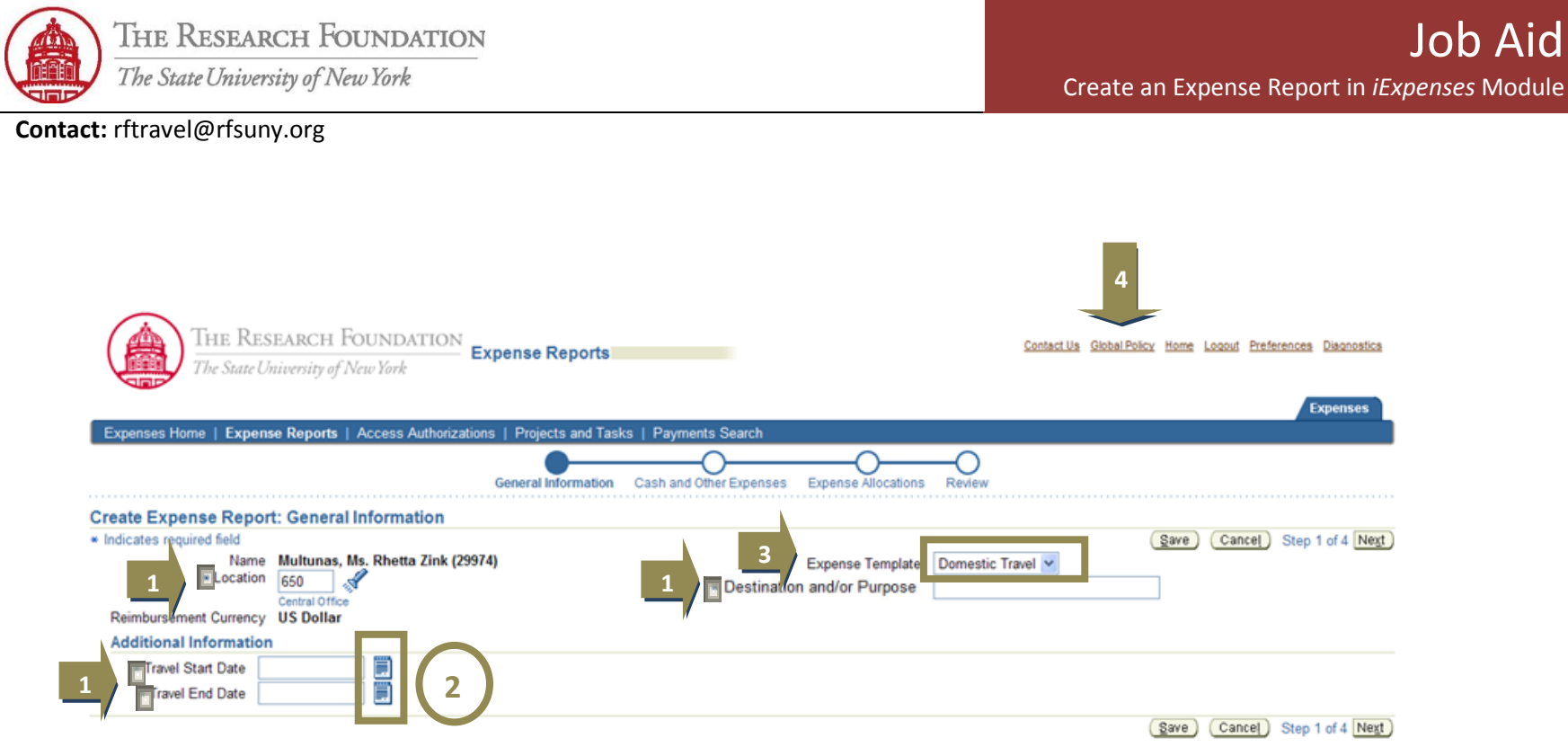

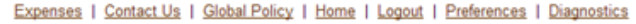

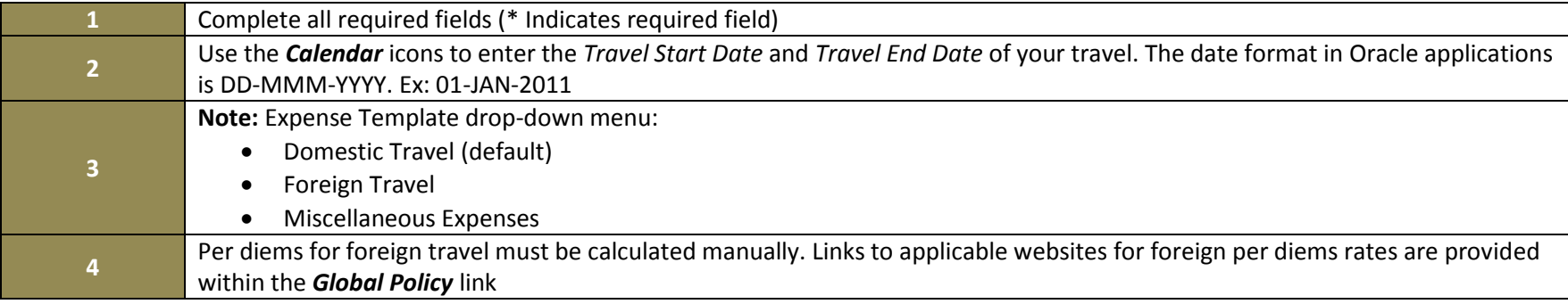

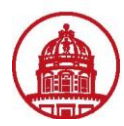

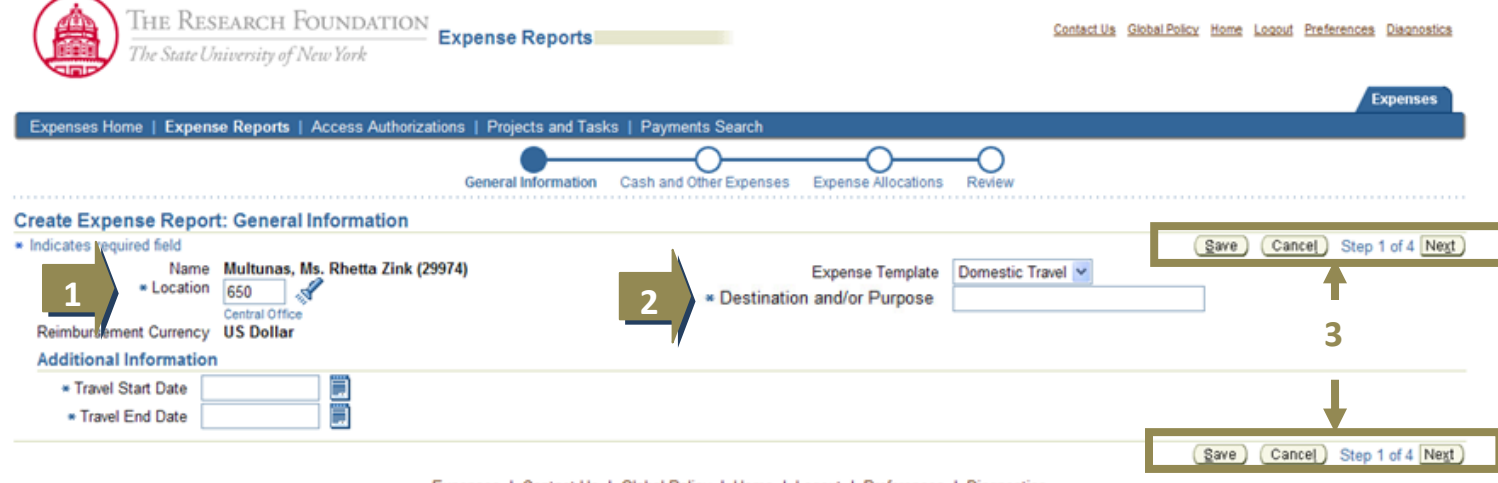

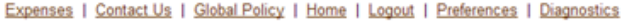

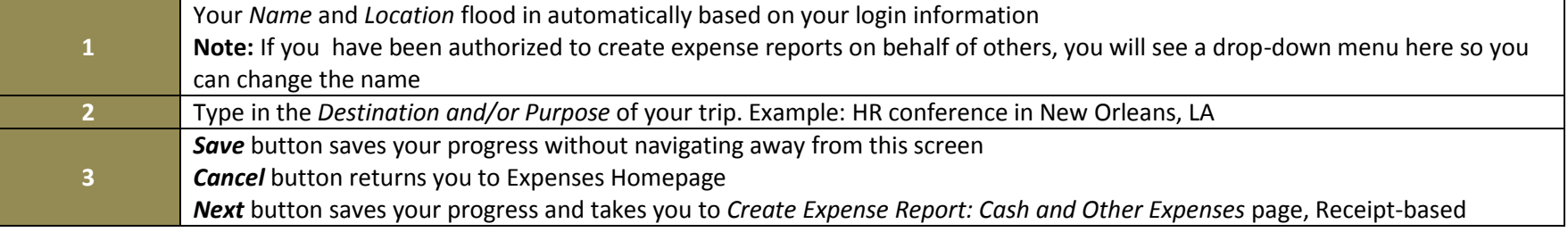

You have successfully created an Expense Report in iExpense.

Use the Job Aids for Step 2 to proceed and enter different types of expenses and the details.